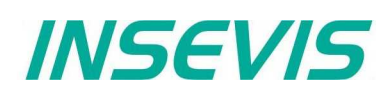

# **Product information Configuration software** ConfigStage

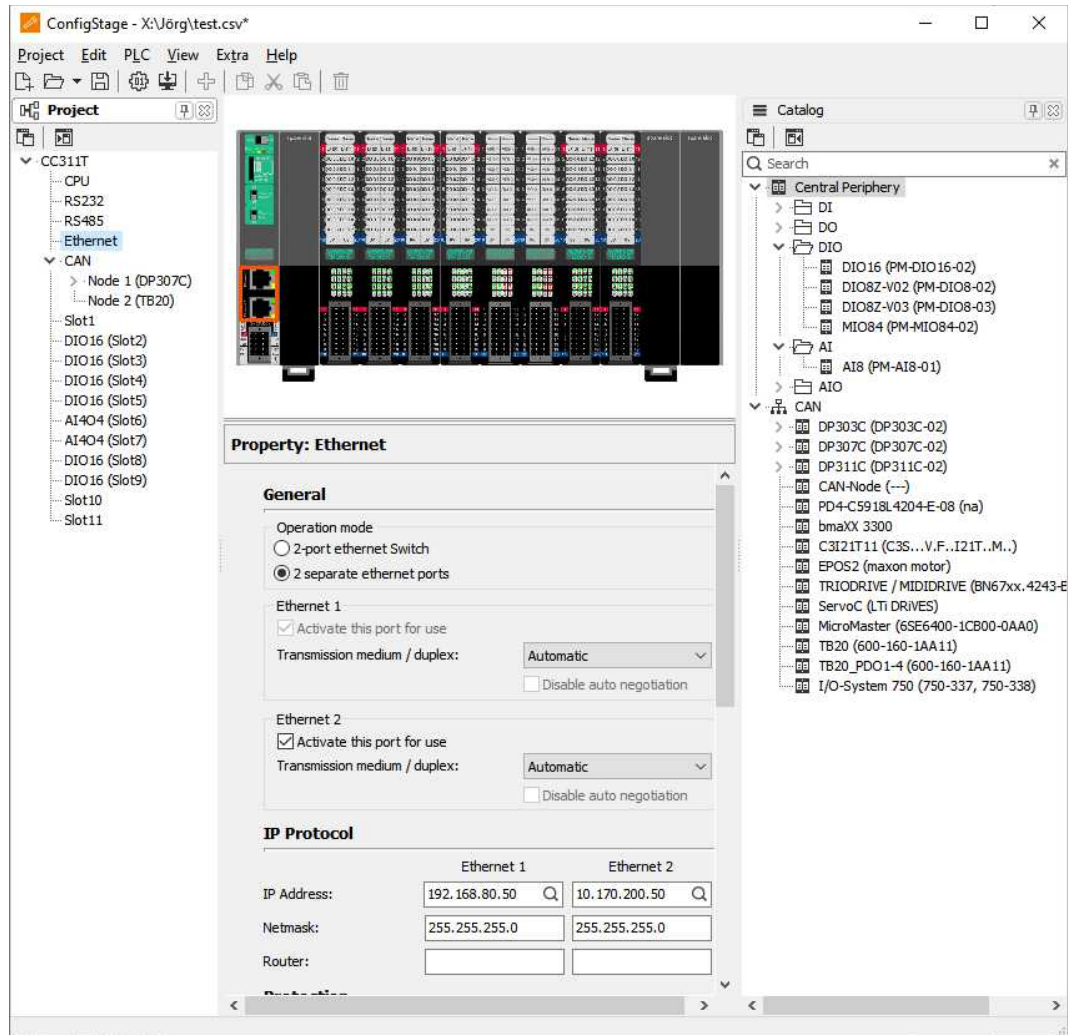

(valid from 02/2014)

#### **Changes to older versions of this document**

**Changed in Rev. 1**: complete new document from CS 1.0.14.10 **Changed in Rev. 2:** new design line implemented **New in Rev. 3:** NTP-Server, 16 Modbus registers, new periphery, online backup, no more for Win XP

# *INSEVIS*

### **General features of ConfigStage <b>Freeware Freeware**

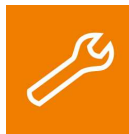

 With the free configuration tool "ConfigStage" you can config the **additional functions** of the INSEVIS-CPUs and download it into the PLC. The onboard- or decentral INSEVIS-periphery will be added easily by drag´n drop to the periphery slots. Parameters and address areas will be assigned in a box right below. Also you may assign **S7-CPU-parameters** like in your programming tools from Siemens (like startup, diagnostic, cycle and clock, retententive memory, etc.).

With the "ConfigStage"-software can be assigned these interfaces:

- RS232 with free ASCII, • RS485 with free ASCII
- and Modbus RTU, • Ethernet-connections (active S7-connection-RFC1006, TCP, UDP, Modbus-TCP, INSEVIS-Panel-HMI),
- CAN (CANopen® by pre-defined parameters or by imported and mapped EDS-files),

and these parameters

- the S7-control parameter of the CPU (cycle time exceed, retentivity, communication settings, etc.) and
- INSEVIS- specific settings (configuration and parametrization of central and decentral in- and outputs) and
- of external peripheries and intelligent drives via Modbus RTU/TCP, CAN or other interfaces by prefilled parameter blocks.

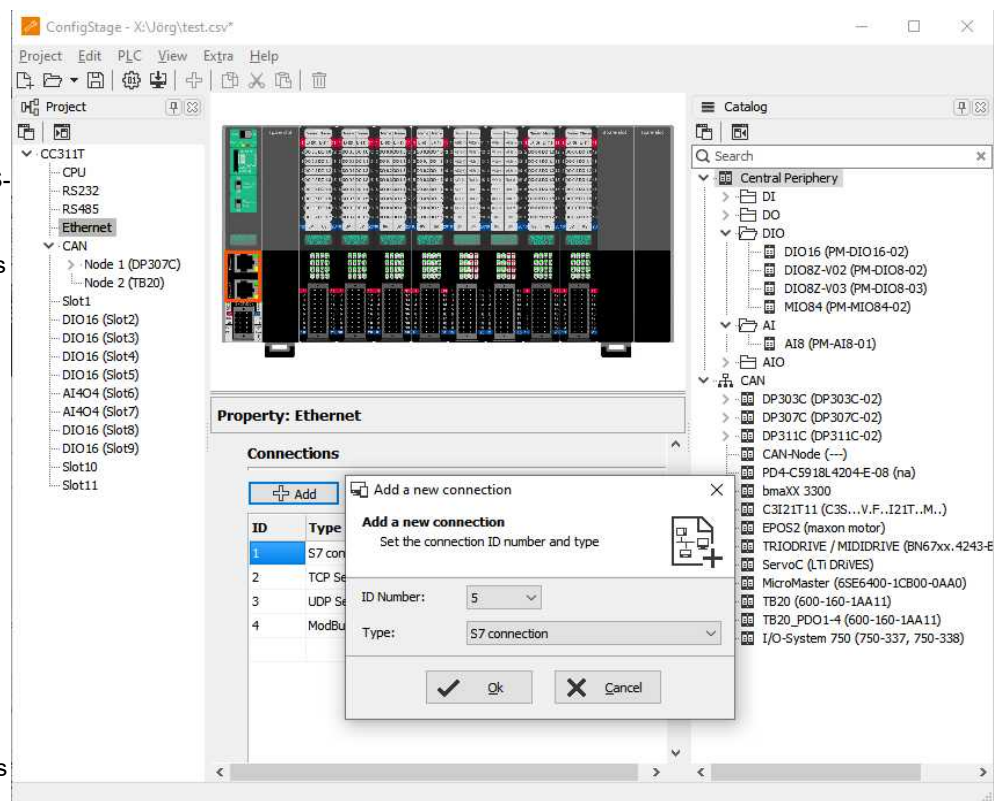

With the "ConfigStage" all external peripheries and intelligent drives compatible to CAN or Modbus-RTU/-TCP can be included into the S7-environment in an easy way. Also It is very easy to create your own CAN-slave, to save it as macro and to use it as prefilled component again and again. Diverse S7-samples for external peripheries and motion-control functions are available for free download at INSEVIS´ websites.

Installable under Windows 10 and (still) under Windows 7 (last XP version 2.1.0.26)

#### **Standard addressing ind the INSEVIS- PLCs**

Without using software tool "ConfigStage" the following address area will be set up in a standard way:

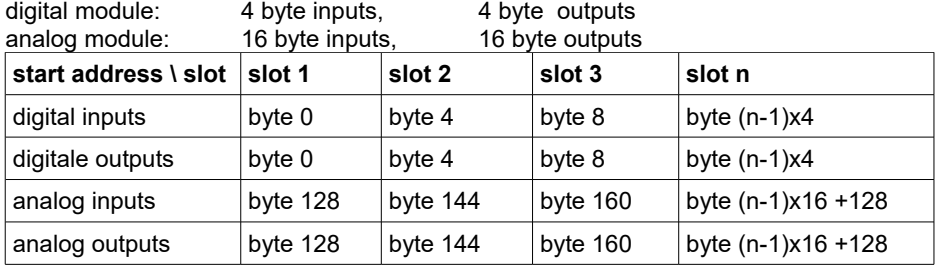

#### **Different addressing in PLCs and addressing of decentralised peripherals**

If decentralised peripherals are used and/or if other address ranges are to be used in the CPU, these are configured with the "ConfigStage" software tool and stored in system data blocks (SDBs).

# **Configuration of CPU, Ethernet, Modbus and serial CPU <b>Freeware** Freeware

INSEVIS

#### The **CPU settings** in ConfigStage refer to the CPU-assignments in the Simatic Manager or TIA-Portal from Siemens. You can set up these functions:

- Startup behavior, diagnostic report,
- Know-how-protection (Password)
- Communication (channels),
- Cycle monitoring time,
- Clock, Retententove memory,
- Time-Of-Day interrupt, Cyclic interrupt,
- Webserver and NTP-server (CPU-T-devices only)

To set up the **Ethernet-interface** for communication, select here connections and protocol (connection type) and parameterize it *(see right figure)*.

Every connection gets a connection-ID to assign it to the S7 program. Referring to the connection type the selected connection will be parameterized in separate boxes with these parameters:

The assign of **RS232 and RS485** is self-explanatory.

If you select at the RS485 the protocol "Modbus-RTU", you will be asked to assign the node-ID as well as to map your S7 operands to input-bits and -words and to output-bits and -words.

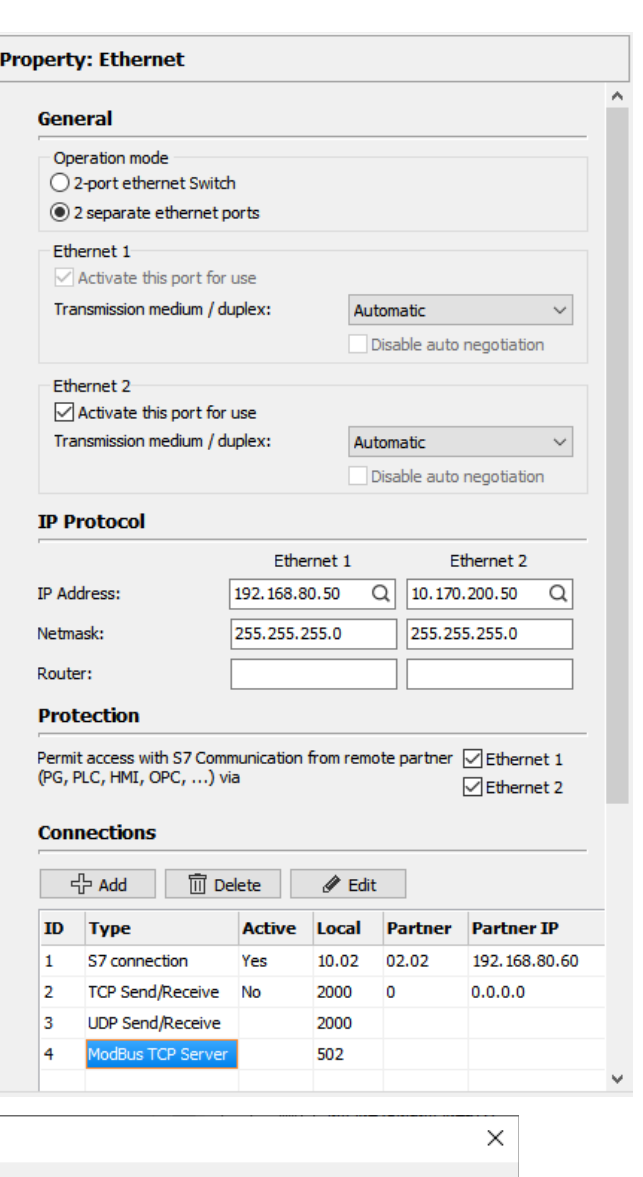

#### **parameters at Modbus-TCP (Server)** *see below* Assign of S7-operand areas for

up to 16 Modbus register areas now *(see figure below)*

- Input bits
- Input words
- **Output bits**
- Output words

#### If "Modbus Server is deactivated, Modbus RTU-telegrams will be received and sent by SFB60/61

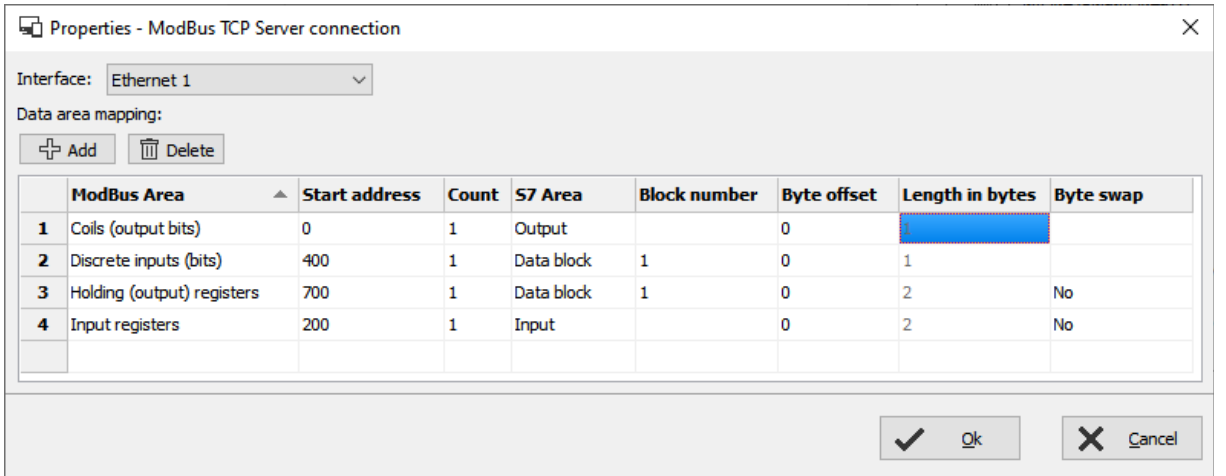

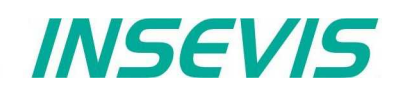

## **CAN configuration for INSEVIS and external slaves**

There is **no need to have any CAN-knowledge** to include decentral INSEVIS- periphery to the INSEVIS-S7-CPUs.

After have placed your INSEVIS head station on the CPU, this module appears in the project tree and in the display.

Now you can insert general start addresses for the head station for in-/outputs (no more possible at the single modules).

The periphery modules will be added per drag´n drop from a special sub area of the catalog tree below the CAN-title.

You type in the node-ID-number you have set up before at the INSEVIShead stations hardware with the hexadecimal turn-switches.

Also you can change the pre-assigned guarding time if you want. Than all decentral I/Os will be used in S7 like onboard I/Os of an INSEVIS-PLC.

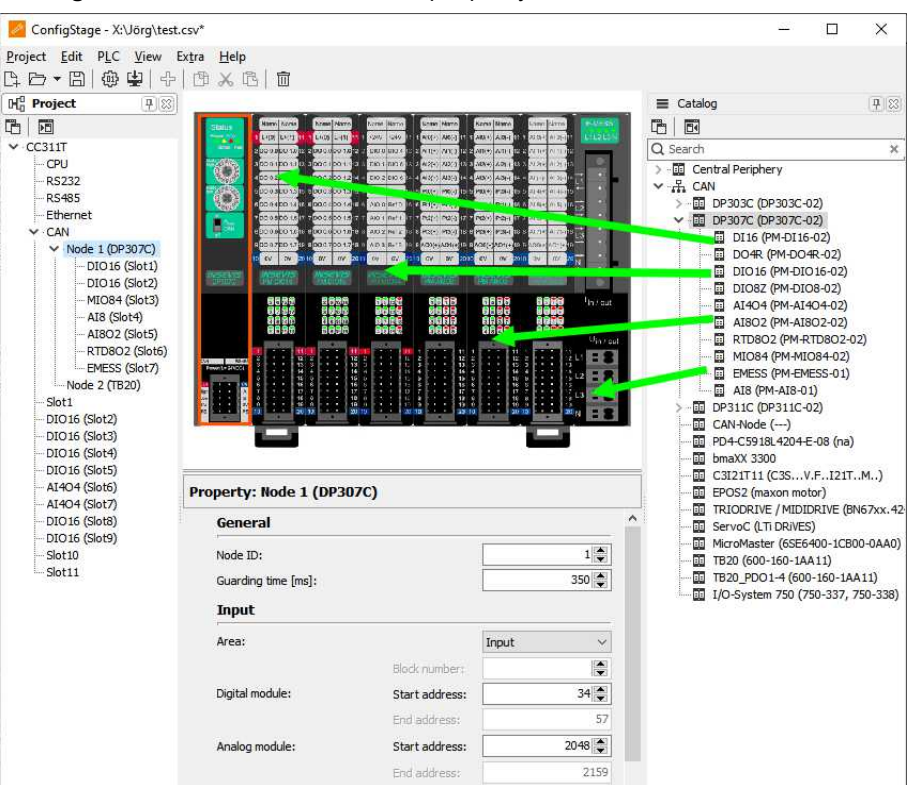

## **Configure decentral external periphery by EDS-file**

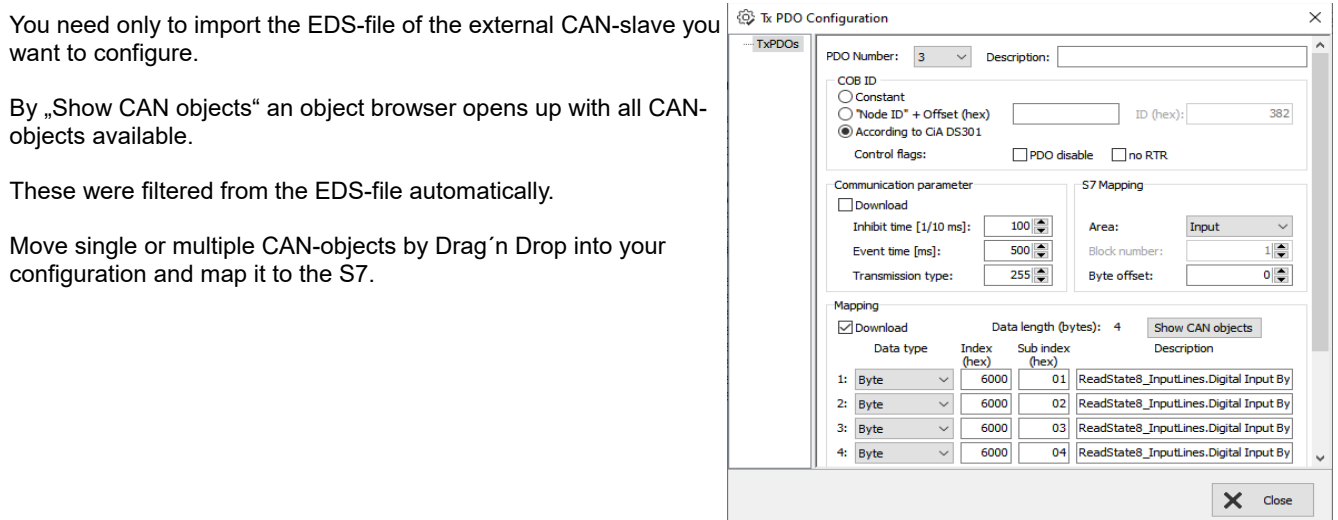

#### **Copyright**

This and all other documentation and software, supplied or hosted on INISEVIS web sites to download are copyrighted. Any duplicating of these data in any way without express approval by INSEVIS GmbH is not permitted.

All property and copy rights of theses documentation and software and every copy of it are reserved to INSEVIS GmbH.

#### **Trade Marks**

INSEVIS refers that all trade marks of particular companies used in own documentation are reserved trade marks are property of the particular owners and are subjected to common protection of trade marks.

#### **Disclaimer**

All technical details in this documentation were created by INSEVIS with highest diligence. Anyhow mistakes could not be excluded, so no responsibility is taken by INSEVIS for the complete correctness of this information. This documentation will reviewed regulary and necessary corrections will be done in next version. With publication of this catalog all other versions are no longer valid.